## ФГУП «ВСЕРОССИЙСКИЙ НАУЧНО-ИССЛЕДОВАТЕЛЬСКИЙ ИНСТИТУТ МЕТРОЛОГИЧЕСКОЙ СЛУЖБЫ» ФГУП «вниимс»

СОГЛАСОВАНО

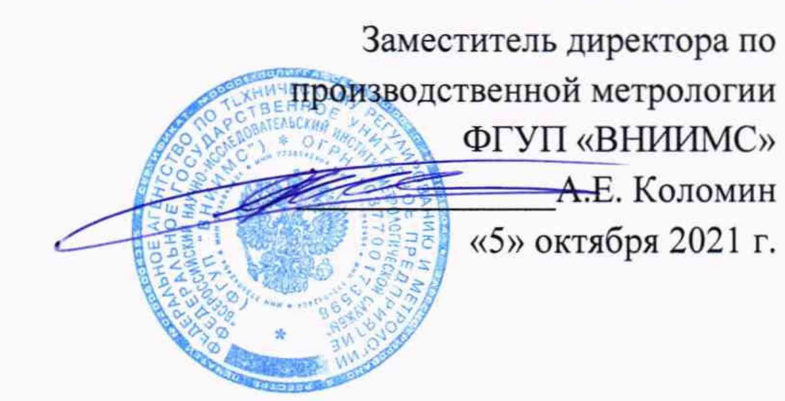

# **Государственная система обеспечения единства измерений.**

# **Дефектоскопы ультразвуковые УСД**

# **МЕТОДИКА ПОВЕРКИ**

**МП 203-16-2021**

#### 1. ОБЩИЕ ПОЛОЖЕНИЯ

Настоящая методика поверки предназначена для проведения первичной и периодической поверки дефектоскопов ультразвуковых УСД (далее - дефектоскопов), изготавливаемых ООО «НВП «КРОПУС», г. Ногинск, предназначенных для измерений глубины и координат залегания дефектов типа нарушения сплошности, измерений толщины изделий, а также для контроля однородности материалов, полуфабрикатов, готовых изделий и сварных соединений.

При поверке должна быть обеспечена прослеживаемость дефектоскопов к ГЭТ 2- 2021 Государственный первичный эталон единицы длины. Реализация методики поверки обеспечена путем передачи единицы длины методом сравнения с мерой.

## 2. ПЕРЕЧЕНЬ ОПЕРАЦИЙ ПОВЕРКИ

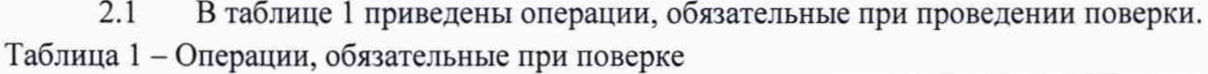

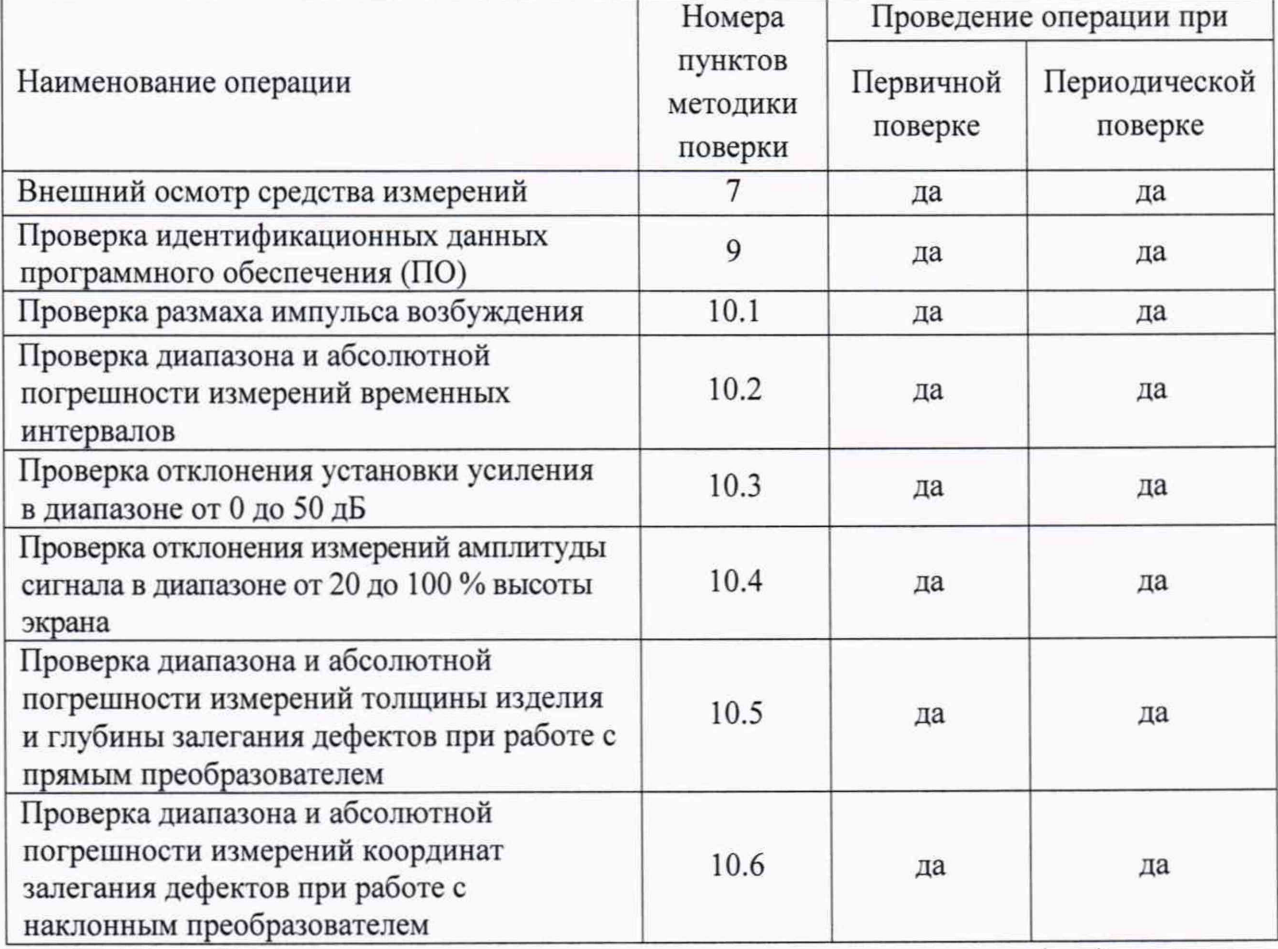

2.2 Проведение поверки отдельных измерительных каналов и (или) отдельных автономных блоков из состава СИ для меньшего числа измеряемых величин или на меньшем числе поддиапазонов измерений согласно пункту 9 Приложения № 3 к Приказу Минпромторга России от 28 августа 2020г. № 2907 - не предусмотрено. Поверка проводится с преобразователем, входящем в комплект поставки дефектоскопа на соответствующем диапазоне измерений, указанном в приложении А руководства по эксплуатации. Объем проведенной поверки отражается в сведениях о результатах поверки.

2.3 В случае отрицательного результата при проведении одной из операций, поверку прекращают и дефектоскоп признают не прошедшим поверку.

#### 3. ТРЕБОВАНИЯ К УСЛОВИМ ПРОВЕДЕНИЯ ПОВЕРКИ

3.1 При проведении поверки дефектоскопов должны соблюдаться следующие условия:

- температура окружающей среды от плюс 15 до плюс 25°С; - относительная влажность воздуха от 30 до 80 *%.*

#### 4. ТРЕБОВАНИЯ К СПЕЦИАЛИСТАМ, ОСУЩЕСТВЛЯЮЩИМ ПОВЕРКУ

4.1 К проведению измерений при поверке и к обработке результатов измерений допускаются лица, имеющие квалификацию поверителя и изучившие работу с дефектоскопами.

#### 5. МЕТРОЛОГИЧЕСКИЕ И ТЕХНИЧЕСКИЕ ТРЕБОВАНИЯ К СРЕДСТВАМ ПОВЕРКИ

5.1 Для поверки дефектоскопов применяют средства поверки, указанные в таблице 2.

Таблица 2 - Перечень СИ, применяемых при поверке

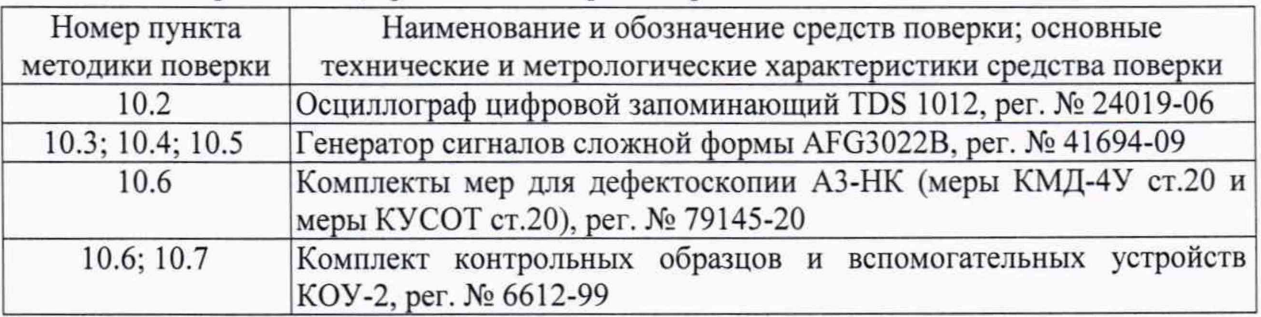

5.2 Допускается применение средств поверки с метрологическими и техническими характеристиками, обеспечивающими требуемую точность передачи единиц величин поверяемому средству измерений.

#### 6. ТРЕБОВАНИЯ ПО ОБЕСПЕЧЕНИЮ БЕЗОПАСНОСТИ ПРОВЕДЕНИЯ ПОВЕРКИ

6.1 При проведении поверки должны быть выполнены требования промышленной безопасности, регламентированные на предприятии в соответствии с действующим законодательством.

#### 7. ВНЕШНИЙ ОСМОТР СРЕДСТВА ИЗМЕРЕНИЙ

7.1 Внешний осмотр и проверка комплектности и маркировки проводится визуально. При внешнем осмотре должно быть установлено соответствие дефектоскопов следующим требованиям:

- наличие маркировочных обозначений;

- комплектность поверяемого дефектоскопа должна соответствовать эксплуатационной документации;

— отсутствие на дефектоскопе, преобразователях и соединительных кабелях механических повреждений, влияющих на работоспособность;

— наличие и работоспособность всех органов регулировки и коммутации;

7.2 Дефектоскоп считается годным, если соответствует вышеуказанным требованиям.

#### 8. ПОДГОТОВКА К ПОВЕРКЕ И ОПРОБОВАНИЕ СРЕДСТВА ИЗМЕРЕНИЙ

8.1 Поверяемый дефектоскоп и средства поверки следует подготовить к работе в соответствии с технической документацией на них.

#### 9. ПРОВЕРКА ПРОГРАММНОГО ОБЕСПЕЧЕНИЯ (ПО)

9.1. Провести проверку идентификационных данных программного обеспечения (ПО) по следующей методике:

- проверить идентификационное наименование программного обеспечения:

- проверить номер версии программного обеспечения.

9.2 Дефектоскоп считается годным, если идентификационные данные соответствуют Таблице 3.

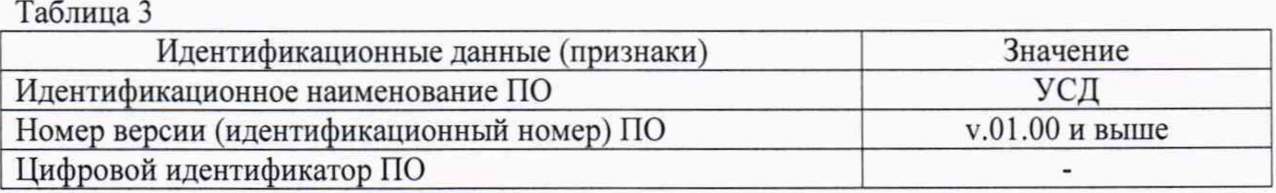

# 10. ОПРЕДЕЛЕНИЕ МЕТРОЛОГИЧЕСКИХ ХАРАКТЕРИСТИК СРЕДСТВА ИЗМЕРЕНИЙ И ПОДТВЕРЖДЕНИЕ СООТВЕТСТВИЯ СРЕДСТВА ИЗМЕРЕНИЙ МЕТРОЛОГИЧЕСКИМ ТРЕБОВАНИЯМ

#### **10.1 Проверка размаха импульса возбуждения**

10.1.1 Подготовить дефектоскоп к работе в соответствии с требованиями Руководства по эксплуатации.

10.1.2 Настроить параметры дефектоскопа (при их наличии в конкретной модели) следующим образом:

- установить значение развертки не более 20 мкс;

- установить значение задержки развертки равным 0;

- установить максимальное значение амплитуды генератора;

- отключить демпфер генератора;
- отключить согласующие элементы генератора;

- отключить демпфер приемника;

- установить максимальную частоту посылок;

10.1.3 С помощью осциллографа и делителя, измерить размах амплитуды импульса возбуждения на выходе генератора.

10.1.4 Дефектоскоп считается годным, если размах импульса возбуждения (от пика до пика) не менее 100 В.

## **10.2 Проверка диапазона и абсолютной погрешности измерений временных интервалов**

10.2.1 Настроить параметры дефектоскопа (при их наличии в конкретной модели) следующим образом:

- установить значение развертки 50 мкс;

- установить значение задержки развертки равным 0;

- установить частоту генератора 5 МГц

(для УСД-50 LFS, УСД-46ЬР, УСД-20СТ, УСД-20ЬР, УСД-LF - 2,5 МГц);

- установить число периодов генератора равным 1,0;

- включить широкополосный режим приемника;

- включить режим детектора «радио-сигнал»;

- выбрать тип преобразователя - раздельный (раздельно-совмещенный);

- установить усиление 10 дБ;

- установить начало а-Зоны равным 0,5 мкс;

- установить ширину а-Зоны равным 10 мкс;

- установить уровень порога а-Зоны равным 50% высоты экрана;

- установить режим измерения времени в а-Зоне «по фронту»;

10.2.2 Собрать схему, представленную на рисунке 1. Для синхронизации генератора и дефектоскопа использовать согласующее устройство. Схема согласующего устройства представлена в Приложении 1.

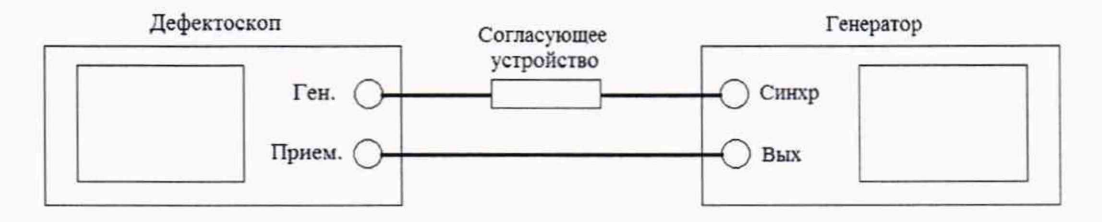

Рисунок 1 - Схема подключения дефектоскопа к генератору

10.2.3 Установить начальные параметры генератора импульсов:

- синхронизация - внешняя;

- тип сигнала - синус;

- характер сигнала - пачка;

- количество циклов - 2;

- частота - 1 МГц;

- начальный временной сдвиг -  $Tc_{\text{AB0}} = 1$  мкс.

10.2.4 Установить длительность развертки и отрегулировать амплитуду сигнала генератора и усиление дефектоскопа так, чтобы амплитуда импульса на экране дефектоскопа была не менее 70 % высоты экрана в диапазоне от 1 до 10 В.

10.2.5 Установить длительность развертки и положение строба первой зоны так, чтобы он пересекал импульс, и зафиксировать результат измерения времени Та в первой зоне канала дефектоскопа, как Тимпо. Рассчитайте значение  $T_0 = T$ импо - Тсдво. Это время обусловлено задержкой в проводах и приемном тракте дефектоскопа.

10.2.6 Установить временной сдвиг на генераторе  $T_{\text{c,IB}} = 10$  мкс. Снять показания на дефектоскопе Тизм-

10.2.7 Рассчитать значение измеренного временного интервала с учетом задержки в проводах и приемном тракте дефектоскопа:

$$
T = T_{H3M} - T_0 \tag{1}
$$

где Тизм — измеренный дефектоскопом временной интервал без учета задержки в кабеле и приемном тракте дефектоскопа, мкс;

То - время задержки в кабеле и приемном тракте дефектоскопа, мкс.

10.2.8 Повторить пункты 10.2.6 и 10.2.7 для всех Тсдв из ряда:

- 10, 20, 50, 100, 200, 500, 1000 мкс для дефектоскопов УСД-50 ФР, УСД-46 XX, УСД-20СТ, УСД-20 LF, УСД-10 LF;

- 10, 100, 500, 1000, 2000 мкс для дефектоскопов УСД-50 IPS;

- 10, 100, 500, 1000, 9999 мкс для дефектоскопов УСД-50 LFS;

- 10, 50, 100, 200, 300 мкс для дефектоскопов УСД-20, УСД-10 RF.

10.2.9 Рассчитать значение абсолютной погрешности измерений временных интервалов (ДТ мкс) для каждого установленного временного сдвига (Тсдв мкс) по формуле.

$$
\Delta T = T - T_{\text{CAB}} \tag{2}
$$

где Т - среднее арифметическое значение временного интервала, измеренное дефектоскопом, мкс;

Тсдв - значение временного интервала, установленное на генераторе, мкс.

10.2.10 Дефектоскоп считается годным, если диапазон измерений и абсолютная погрешность измерений временных интервалов соответствуют значениям, приведенным в таблице 4.

Таблица 4

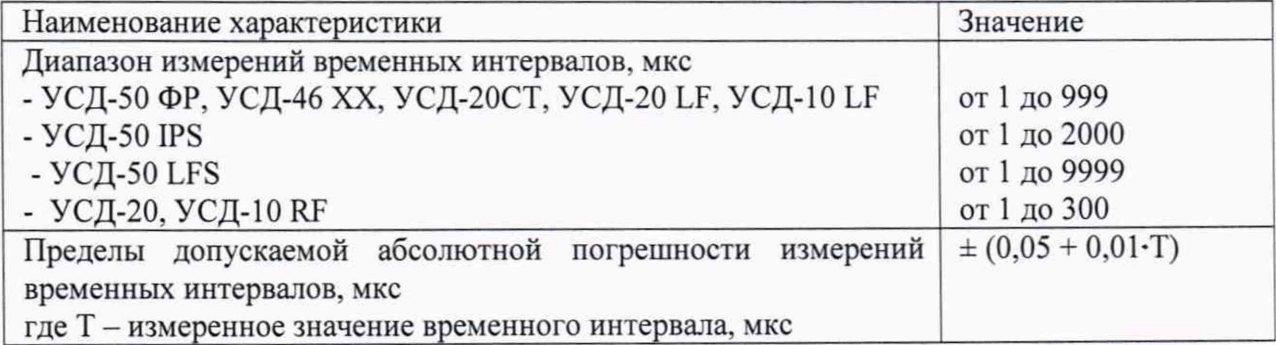

## **10.3 Проверка отклонения установки усиления в диапазоне от 0 до 50 дБ**

10.3.1 Настроить параметры дефектоскопа (при их наличии в конкретной модели) следующим образом:

- установить значение развертки 50 мкс;

- установить значение задержки развертки равным 0;

- установить частоту генератора 5 МГц

(для УСД-50 LFS, УСД-46ЬР, УСД-20СТ, УСД-20ЬР, УСД-LF- 2,5 МГц);

- установить число периодов генератора равным 0,5;

- выбрать оптимальный фильтр приемника для частоты 2 МГц;

- включить режим детектора «радио-сигнал»;

- выбрать тип преобразователя — раздельный (раздельно-совмещенный);

- установить начало а-Зоны равным 10 мкс;

- установить ширину а-Зоны равным 30 мкс;

- установить уровень порога а-Зоны равным 70% высоты экрана;

10.3.2 Подключить дефектоскоп к генератору по схеме, представленной на рисунке 1.

10.3.3 Установить начальные параметры генератора импульсов:

- синхронизация - внешняя;

- тип сигнала - синус;

- характер сигнала - пачка;

- количество циклов - 10;

- частота  $-2$  МГц;

- начальный временной сдвиг установить таким образом, чтобы сигнал, отображаемый на дефектоскопе, находился на середине развертки экрана;

- амплитуду сигнала на выходе генератора (Ао дБ) установить таким образом, чтобы сигнал на экране дефектоскопа был на высоте 70 % экрана и результат измерения амплитуды Аа, дБ составлял 0 дБ.

10.3.4 Установить усиление дефектоскопа (Nvcr) 1 дБ.

10.3.5 Уменьшить амплитуду сигнала (А<sub>изм</sub>) на генераторе импульсов до тех пор, пока результат измерения амплитуды Аа, дБ снова не будет 0 дБ.

10.3.6 Рассчитать измеренное значение усиления дефектоскопа ( $N_{H3M}$ ) по формуле:

$$
N_{H3M} = |A_0 - A_{H3M}| \tag{3}
$$

где Аизм - ослабление сигнала на магазине затуханий после приведения уровня сигнала к 70 % экрана, дБ;

Ао - начальное значение ослабления сигнала, установленное на магазине затуханий, дБ.

10.3.7 Рассчитать абсолютную погрешность установки усиления ( $\Delta$ N) по формуле:

$$
\Delta N = N_{H3M} - N_{ycr},\tag{4}
$$

где N<sub>ycT</sub> - усиление, установленное на дефектоскопе, дБ;

N<sub>изм</sub> - измеренное значение усиления, дБ.

10.3.8 Повторить измерения отклонения установки усиления дефектоскопа по п.п. 10.3.4 - 10.3.7 для установленных значений усиления на дефектоскопе 10 дБ, 20 дБ, 30 дБ, 40 дБ и 50 дБ.

10.3.9 Дефектоскоп считается годным, если отклонение установки усиления в диапазоне от 0 до 50 дБ не превышает ±2,0 дБ.

#### 10.4 **Проверка отклонения измерений амплитуды сигнала в диапазоне от 20 до 100 % высоты экрана**

10.4.1 Настроить параметры дефектоскопа (при их наличии в конкретной модели) следующим образом:

- установить значение развертки 50 мкс;

- установить значение задержки развертки равным 0;

- установить частоту генератора 5 МГц

(дляУСД-50 LFS, УСД-46ЬР, УСД-20СТ, УСД-20ЬГ, УСД-LF - 2,5 МГц);

- установить число периодов генератора равным 1,0;

- выбрать оптимальный фильтр приемника для частоты 2 МГц;

- включить режим детектора «радио-сигнал»;

- выбрать тип преобразователя - раздельный (раздельно-совмещенный);

- установить начало а-Зоны равным 10 мкс;

- установить ширину а-Зоны равным 30 мкс;

- установить уровень порога а-Зоны равным 20% высоты экрана;

- установить усиление приемника 20 дБ;

- включить режим измерения амплитуды в дБ относительно порога.

10.4.2 Подключить дефектоскоп к генератору по схеме, представленной на рисунке 1.

10.4.3 Установить начальные параметры генератора импульсов:

- синхронизация - внешняя;

- тип сигнала - синус;

- характер сигнала - пачка;

- количество циклов 5;
- частота  $-2$  МГц;

- начальный временной сдвиг установить таким образом, чтобы сигнал, отображаемый на дефектоскопе, находился на середине развертки экрана;

- амплитуду сигнала на выходе генератора ( $A_0$  дБ) установить таким образом, чтобы сигнал на дефектоскопе был на высоте 20 % экрана и результат измерения прибора "A, dB" был равным 0.

10.4.4 Увеличить амплитуду сигнала на генераторе на 1 дБ ( $A_0 + 1$  дБ).

10.4.5 Зафиксировать измеренное дефектоскопом значение амплитуды сигнала А, дБ.

10.4.6 Повторить измерения амплитуд сигналов на дефектоскопе при установленных значениях амплитуды на генераторе  $A_0 + 2$  дБ,  $A_0 + 3$  дБ,  $A_0 + 5$  дБ,  $A_0 + 10$  дБ,  $A_0 + 15$  дБ.

10.4.7 Рассчитать значение абсолютной погрешности измерений амплитуды сигнала для каждого установленного на генераторе значения амплитуды по формуле:

$$
\Delta A = A_{H3M} - A_{ycr}, \qquad (5)
$$

где Аизм - среднее арифметическое значение амплитуды, измеренное на дефектоскопе; Ауст - установленное значение амплитуды на генераторе.

10.4.8 Дефектоскоп считается годным, если абсолютная погрешность измерений амплитуды сигнала в диапазоне от 20 до 100 % высоты экрана не превышает  $\pm 1.0$  дБ.

## 10.5 Проверка абсолютной погрешности измерений толщины изделия и глубины залегания дефектов при работе с прямым преобразователем

10.5.1 Определение абсолютной погрешности измерений толщины изделия и глубины залегания дефектов выполняется на мерах КУСОТ и мерах КМД-4У из комплекта мер для дефектоскопии АЗ-НК. с использованием прямого ПЭП из комплекта поставки дефектоскопа или аналогичного. Возможно использование контрольного образца №2 из комплекта КОУ-2.

10.5.2 Подключить преобразователь к дефектоскопу и настроить параметры прибора для измерений толщины изделия в соответствии с характеристиками преобразователя: частота, толщина протектора.

Установить значение параметра "Скорость" в соответствии с данными о скорости из свидетельства о поверке мер КУСОТ и мер КМД-4У

 $-$  включить совмещенный режим (ДАТЧИК  $\rightarrow$  Совм. Режим  $\rightarrow$  ДА);

- режим контроля - эхо (переключается в зависимости от типа подключенного преобразователя в дополнительном меню);

- ТРАКТ  $\rightarrow$  Полоса  $\rightarrow$  15 МГц;

 $-$  ТРАКТ  $\rightarrow$  Детектор  $\rightarrow$  полный;

Частота ЗИ. Установить в зависимости от частоты применяемого преобразователя, из паспорта на датчик или из маркировки на датчик (ГЕНЕРАТОР *—>* Частота ЗИ);

- ДАТЧИК  $\rightarrow$  Угол ввода  $\rightarrow$  0;

- ДАТЧИК  $\rightarrow$  Протектор  $\rightarrow$  0;

 $-$  ИЗМЕРЕНИЕ  $\rightarrow$  Величина  $\rightarrow$  S, мм;

- ИЗМЕРЕНИЕ  $\rightarrow$  Время  $\rightarrow$  по фронту;

- ИЗМЕРЕНИЕ  $\rightarrow$  Импульс  $\rightarrow$  а – б;

10.5.3 Выбрать не менее трех мер из комплекта мер КУСОТ и не менее одной меры с искусственным дефектом, значения толщины (глубины) которых равномерно распределены по диапазону измерений дефектоскопа с преобразователем, входящим в комплект поставки дефектоскопа. На каждой выбранной мере провести измерения.

10.5.4 Установить преобразователь на меру, предварительно нанеся на него слой контактной жидкости.

10.5.5 Перемещая преобразователь по мере, регулируя усиление в канале дефектоскопа и величину развертки, получить на экране 2 сигнала от донной поверхности меры, составляющие не менее 80 *%* высоты экрана.

10.5.6 Установить строб A-зоны контроля на 1 донный сигнал.

Установить строб б-зоны контроля на 2 донный сигнал.

10.5.7 Зафиксировать результат измерения толщины меры  $S_{H3M}$  a-6 мм.

10.5.8 Повторить измерение толщины меры еще четыре раза, каждый раз заново устанавливая ПЭП на меру.

10.5.9 Рассчитать среднее арифметическое значение толщины меры  $S_{cp}$ , мм.

10.5.10 Вычислить абсолютную погрешность измерений толщины (Д мм) по формуле:

$$
\Delta = S_{cp} - S_{o6p}, \text{ MM}, \tag{6}
$$

где So6p - номинальное значение толщины меры, взятое из свидетельства о поверке. 10.5.11 Измерение глубины залегания дефекта.

Установить значение параметра "Скорость" в соответствии с данными о скорости из свидетельства о поверке на меры.

Перемещая преобразователь по рабочей поверхности меры получить наибольшую амплитуду сигнала на дефектоскопе.

В случае использования контрольного образца №2 из комплекта КОУ-2 - получить наибольшую амплитуду сигнала от отверстия диаметром 6 мм, залегающего на глубине 44 мм.

10.5.12 Выполнить измерения и вычисления глубины залегания выявленного дефекта аналогично пп. 10.5.4- 10.5.10.

10.5.13 Дефектоскоп считается годным, если абсолютная погрешность измерений толщины изделия и глубины залегания дефектов не превышают  $\pm$ (0,1 + 0,05 · S) мм, где S измеренное значение толщины меры или глубины залегания дефекта, мм.

#### **10.6 Проверка абсолютной погрешности измерений координат залегания дефектов при работе с наклонным преобразователем**

10.6.1 Проверка абсолютной погрешности измерений координат дефекта выполняется с наклонным ПЭП, входящим в комплект дефектоскопа или аналогичном, на контрольных образцах № 2 и № 3 из комплекта КОУ-2.

10.6.2 Угол ввода УЗ волны преобразователя и время задержки в призме (протектор) взять из паспорта на ПЭП. Если данные отсутствуют, то определить точку ввода и протектор на контрольном образце № 3, а угол ввода ПЭП на контрольном образце № 2 в следующей последовательности:

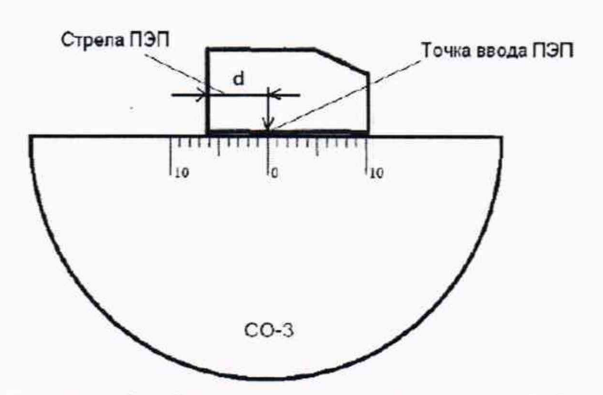

Рисунок 2 - Определение точки ввода ПЭП

10.6.2.1 Определение точки ввода ПЭП:

- установить преобразователь на поверхность контрольного образца № 3. обработанную контактной смазкой;

- перемещая ПЭП вперед-назад и поворачивая его вокруг оси на 5-10 угловых градусов, добиться максимального уровня эхо-сигнала от цилиндрической поверхности образца;

- метка «0» на образце контрольного образца № 3, перенесенная на боковую поверхность ПЭП, указывает на точку ввода преобразователя (рисунок 2).

10.6.2.2 Определение протектора:

- В дефектоскопе установить следующие параметры -

- ОСНОВНЫЕ *—>* Скорость —» 2000 м/с;

- ДАТЧИК  $\rightarrow$  Угол ввода  $\rightarrow$  0;

- ДАТЧИК  $\rightarrow$  Протектор  $\rightarrow$  0;

- ИЗМЕРЕНИЕ  $\rightarrow$  Величина  $\rightarrow$  S, мм;

- ИЗМЕРЕНИЕ  $\rightarrow$  Образец  $\rightarrow$  \*\*\* мм (данные взять из свидетельства о поверке контрольного образца № 3).

- установить преобразователь на поверхность контрольного образца №3, обработанную контактной смазкой;

- перемещая ПЭП вперед-назад и поворачивая его вокруг оси на 5-10 угловых градусов, регулируя усиление дефектоскопа и величину развертки, получить на экране два сигнала от цилиндрической поверхности контрольного образца №3 максимальной амплитуды;

- установить строб a-зоны на первый сигнал и б-зоны на второй сигнал;

- измерить  $S_{0-a}$  и  $S_{a-6}$ , изменяя ИЗМЕРЕНИЕ  $\rightarrow$  Импульс  $\rightarrow$  0 - а или ИЗМЕРЕНИЕ  $\rightarrow$  Импульс  $\rightarrow$  а – б;

- рассчитать величину протектора по формуле  $S_{0-a} - S_{a-6}/2$ . Рассчитать скорость поперечной волны по формуле

 $V = L / t, M/c$  (7)

где L – двойной радиус образца № 3, м,

t - время прохождения УЗК, равное S<sub>a-6</sub>/2, с.

10.6.2.3 Определение угла ввода ПЭП:

- ввести в параметры дефектоскопа значение протектора, полученное в п. 10.6.2.2;

- установить преобразователь на поверхность контрольного образца № 2, обработанную контактной смазкой;

- перемещая ПЭП вперед-назад по контрольному образцу и поворачивая его вокруг оси на 5 - 10 угловых градусов, получить на экране дефектоскопа эхо-сигнал максимальной амплитуды от цилиндрического бокового отражателя диаметром 6 мм;

- для ПЭП с углами ввода в диапазоне от 40 до 60 °С, включительно, угол ввода определять по боковому цилиндрическому отражателю диаметром 6 мм, залегающему на глубине 44 мм. Для ПЭП с углами ввода в диапазоне от 60 до 75 °С, включительно, угол ввода определять по боковому цилиндрическому отражателю диаметром 6 мм, залегающему на глубине 15 мм.

- отсчет угла ввода ПЭП осуществлять по точке ввода ПЭП, определенной в п. 10.6.2.1;

- измерение угла ввода ПЭП следует повторить не менее трех раз, результат усреднить.

10.6.3 Проверка координат дефекта

Установить следующие параметры дефектоскопа:

- включить совмещенный режим (ДАТЧИК  $\rightarrow$  Совм. Режим  $\rightarrow$  ДА);

- режим контроля - эхо (переключается в зависимости от типа подключенного преобразователя в дополнительном меню);

- скорость – ОСНОВНЫЕ  $\rightarrow$  Скорость  $\rightarrow$  \*\*\* м/с.

- ТРАКТ  $\rightarrow$  Полоса  $\rightarrow$  15 МГц;

 $-$  ТРАКТ  $\rightarrow$  Детектор  $\rightarrow$  полный;

Частота ЗИ. Установить в зависимости от частоты применяемого преобразователя, из паспорта на датчик или из маркировки на датчик (ГЕНЕРАТОР  $\rightarrow$ Частота ЗИ);

- ДАТЧИК  $\rightarrow$  Угол ввода  $\rightarrow$  значение;

- ДАТЧИК  $\rightarrow$  Протектор  $\rightarrow$  из паспорта датчика или значение, измеренное в п. 10.6.2.2;

- ИЗМЕРЕНИЕ  $\rightarrow$  Величина  $\rightarrow$  S, мм;

 $-$  ИЗМЕРЕНИЕ  $\rightarrow$  Время  $\rightarrow$  по пику;

- ИЗМЕРЕНИЕ  $\rightarrow$  Импульс  $\rightarrow$  0 - а;

- ИЗМЕРЕНИЕ  $\rightarrow$  Образец  $\rightarrow$  \*\*\* мм (данные взять из свидетельства о поверке контрольного образца № 2).

10.6.4 Установить преобразователь на поверхность контрольного образца № 2, обработанную контактной смазкой (рисунок 3).

10.6.5 Перемещая ПЭП по контрольному образцу получить эхо-сигнал максимальной амплитуды от цилиндрического отражателя диаметром 6 мм, залегающего на глубине 44 мм.

10.6.6 Изменить диапазон развертки так, чтобы эхо-сигнал от дефекта располагался по центру экрана.

10.6.7 Изменить усиление на дефектоскопе так, чтобы эхо-сигнал от дефекта занимал 80 *%* экрана.

10.6.8 Установить строб a-зоны дефектоскопа на полученный сигнат от дефекта.

На экран дефектоскопа выводятся результаты измерений:

- Y - глубина залегания дефекта;

- X - расстояние от точки ввода до проекции дефекта на поверхность;

- S - расстояние по лучу.

10.6.9 Повторить операции по пунктам 10.6.4 - 10.6.8 еще четыре раза и вычислить средние арифметические значения величин Y, X и S и получить Y<sub>изм</sub>, X<sub>изм</sub> и  $S<sub>H3M</sub>$ .

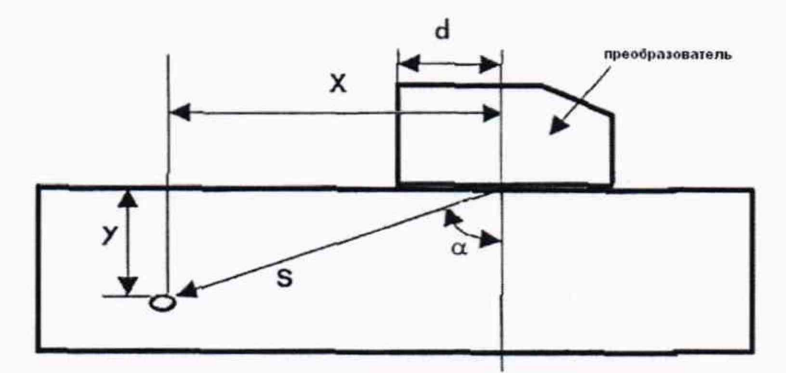

Рисунок 3 - Определение координат дефекта при работе с наклонным ПЭП Y - глубина залегания дефекта, X - расстояние от точки ввода до проекции дефекта на поверхность, S - расстояние по лучу, d - стрела преобразователя, а - угол ввода

10.6.10 По данным из свидетельства о поверке на контрольный образец и используя номинальные значения местоположения точки ввода на преобразователе и его угол ввода  $\alpha$  (п. 10.6.2), по схеме на рисунке 3 вычислить номинальные значения  $Y_{HOM}$ ,  $X_{HOM}$  и  $S_{HOM}$  по формулам:

$$
Y_{HOM} = A - B \cdot \cos \alpha \tag{8}
$$

$$
X_{\text{HOM}} = A \cdot \text{tga} - B \cdot \sin \alpha \tag{9}
$$

$$
S_{\text{HOM}} = A / \cos \alpha - B \tag{10}
$$

где А - глубина до центра отражателя, мм;

В - радиус отражателя, мм;

 $\alpha$  – угол ввода,  $\degree$ .

10.6.11 Вычислить абсолютную погрешность измерения координат дефектов (Y, X, S) по формулам:

$$
\Delta_Y = Y_{H3M} - Y_{H0M}, MM, \qquad (11)
$$

 $\Delta x = X_{H3M} - X_{H0M}$ , MM,  $(12)$ 

$$
\Delta S = S_{H3M} - S_{H0M}, MM, \qquad (13)
$$

где Y<sub>изм</sub>, X<sub>изм</sub> и S<sub>изм</sub> - измеренные средние арифметические значения глубины залегания дефекта, расстояния от точки ввода до проекции дефекта на поверхность, расстояния по лучу;

Y ном, Хном и Sном - номинальные значения глубины залегания дефекта, расстояния от точки ввода до проекции дефекта на поверхность, расстояния по лучу.

10.6.12 При работе с наклонным преобразователем абсолютная погрешность измерений координат дефектов (Y, X, S) не должна превышать  $\pm$ (0,1 + 0,05 $\cdot$ S) мм, где S измеренное значение толщины меры или глубины залегания дефекта, мм..

#### 11. ОФОРМЛЕНИЕ РЕЗУЛЬТАТОВ ПОВЕРКИ

11.1 Сведения о результатах поверки (как положительные, так и отрицательные) передаются в Федеральный информационный фонд по обеспечению единства измерений (ФИФ).

11.2 При положительных результатах поверки дополнительно по заявлению владельца средства измерений или лица, представившего его на поверку, выдается свидетельство о поверке средства измерений на бумажном носителе. Знак поверки в виде оттиска клейма и (или) наклейки наносится на свидетельство о поверке.

11.3 При отрицательных результатах поверки дополнительно по заявлению владельца средства измерений или лица, представившего его на поверку, выдается извещение о непригодности на бумажном носителе.

Зам. начальника отдела 203

Е.А. Милованова

Начальник лаборатории 203/3

М. JI. Бабаджанова

Младший научный сотрудник лаб. 203/3

Mint<br>Sheeld

Т. А. Корюшкина

Приложение 1

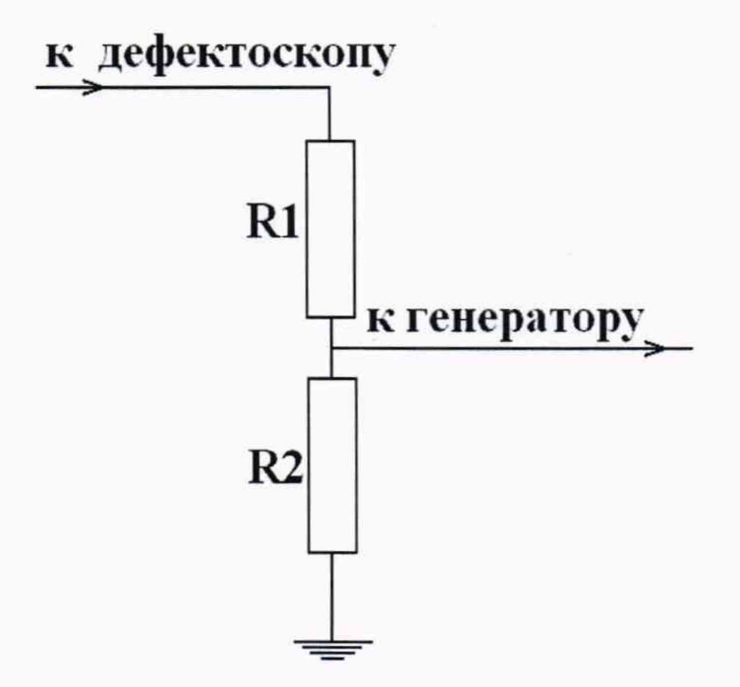

Согласующее устройство

Резисторы Rl, R*2* подбираются таким образом, чтобы выходное напряжение соответствовало срабатыванию синхровхода генератора. Сумма сопротивлений R1+R2 должно быть не меньше 20 кОм для предохранения выхода генератора дефектоскопа.